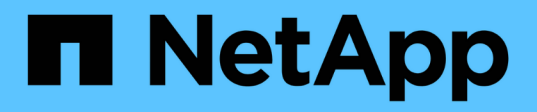

# **Solucione problemas con el dispositivo virtual para VSC, proveedor VASA y SRA**

VSC, VASA Provider, and SRA 9.7

NetApp March 21, 2024

This PDF was generated from https://docs.netapp.com/es-es/vsc-vasa-provider-sra-97/manage/taskcollect-the-log-files.html on March 21, 2024. Always check docs.netapp.com for the latest.

# **Tabla de contenidos**

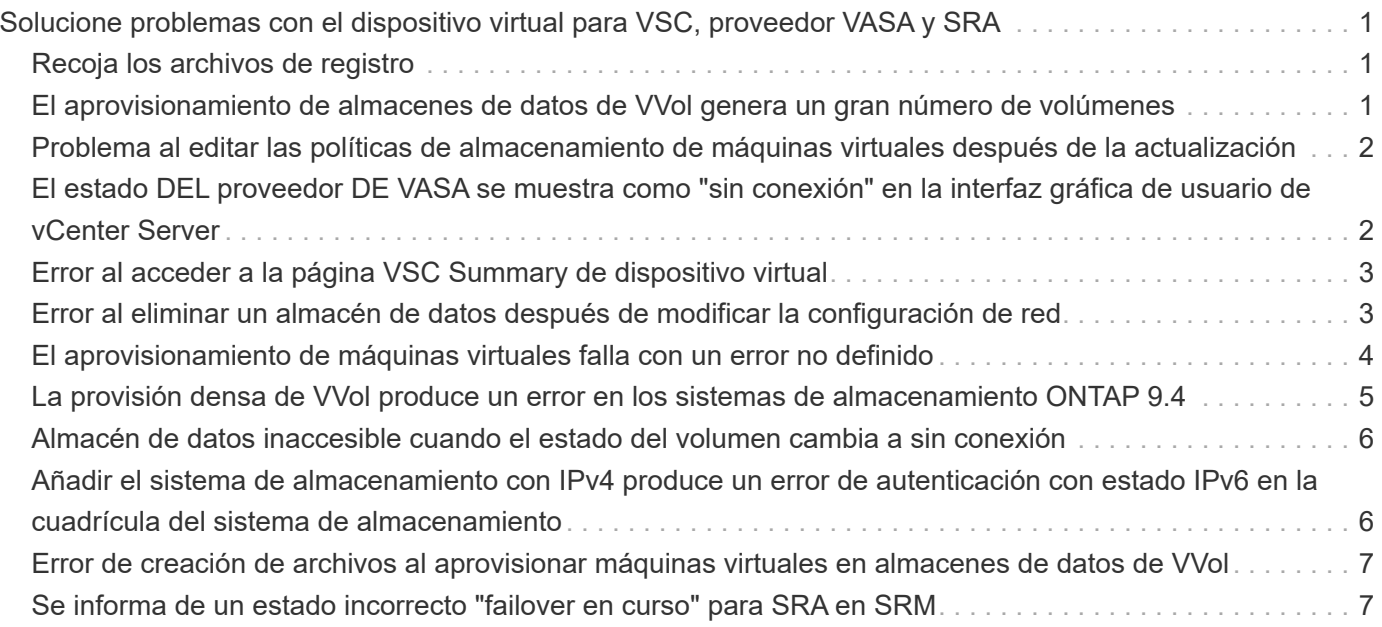

# <span id="page-2-0"></span>**Solucione problemas con el dispositivo virtual para VSC, proveedor VASA y SRA**

Si encuentra un comportamiento inesperado durante la configuración o la gestión del dispositivo virtual para Virtual Storage Console (VSC), el proveedor VASA y el adaptador de replicación del almacenamiento (SRA), puede seguir los procedimientos específicos para solucionar problemas a fin de identificar y resolver la causa de tales problemas.

# <span id="page-2-1"></span>**Recoja los archivos de registro**

Puede recoger archivos de registro de Virtual Storage Console para VMware vSphere en la opción disponible en la interfaz gráfica de usuario (GUI) de VSC. Es posible que el soporte técnico le solicite recoger los archivos de registro que sirven como ayuda para la solución de un problema.

#### **Acerca de esta tarea**

Si necesita archivos de registro de VASA Provider, puede generar un paquete de soporte desde la pantalla \* Vendor Provider Control Panel\*. Esta página forma parte de los menús de mantenimiento de proveedor de VASA, a los que se puede acceder desde la consola del dispositivo virtual.

#### [https://vm\\_ip:9083](https://vm_ip:9083)

Puede recopilar los archivos de registro de VSC usando la función «'Export VSC Logs'» de la interfaz gráfica de usuario de VSC. Cuando recoja un bundle de registro de VSC con VASA Provider habilitado, el paquete de registro de VSC también tendrá los registros VP. Los siguientes pasos le indican cómo recoger los archivos de registro de VSC:

#### **Pasos**

1. En la página de inicio de Virtual Storage Console, haga clic en **Configuration › Export VSC Logs**.

Esta operación puede llevar varios minutos.

2. Cuando se le solicite, guarde el archivo en el equipo local.

A continuación, puede enviar el . zip archivar para soporte técnico.

## <span id="page-2-2"></span>**El aprovisionamiento de almacenes de datos de VVol genera un gran número de volúmenes**

#### **Problema**

Se produce un error en el aprovisionamiento de almacenes de datos de VVol cuando se intentan aprovisionar almacenes de datos de VVol con más de seis volúmenes.

#### **Causa**

Se produce un error en el aprovisionamiento de almacenes de datos de VVol debido a tiempos de espera de socket entre VSC y VASA Provider.

### **Acción correctiva**

Debe crear un almacén de datos VVol con menos de seis volúmenes o aumentar el tamaño del almacén de datos VVol después del aprovisionamiento con la opción **Expand VVol Datastore**.

### <span id="page-3-0"></span>**Problema al editar las políticas de almacenamiento de máquinas virtuales después de la actualización**

Después de actualizar desde la versión 7.0 del dispositivo virtual para Virtual Storage Console (VSC), el proveedor VASA y el adaptador de replicación de almacenamiento (SRA) a la versión más reciente del dispositivo virtual para VSC, proveedor VASA Y SRA, si intenta editar una política de almacenamiento de máquinas virtuales existente antes de configurar cualquier perfil de funcionalidad de almacenamiento nuevo, puede que se muestre el siguiente mensaje de error: There are incorrect or missing values below.

#### **Causa**

Puede obtener este error si no se han creado nuevos perfiles de funcionalidad de almacenamiento.

### **Acción correctiva**

Debe realizar lo siguiente:

- 1. Detenga la edición de la política de almacenamiento de VM.
- 2. Cree un nuevo perfil de funcionalidad de almacenamiento.
- 3. Modifique la Política de almacenamiento de máquinas virtuales necesaria.

### <span id="page-3-1"></span>**El estado DEL proveedor DE VASA se muestra como "sin conexión" en la interfaz gráfica de usuario de vCenter Server**

El estado de VASA Provider para ONTAP puede aparecer como "'sin conexión'" en la interfaz gráfica de usuario de vCenter Server después de reiniciar el servicio de proveedor VASA.

#### **Solución alternativa**

- 1. Compruebe el estado del proveedor de VASA del dispositivo virtual para Virtual Storage Console (VSC), el proveedor VASA y el adaptador de replicación de almacenamiento (SRA) y asegúrese de que el proveedor de VASA esté activo.
- 2. En la página VSC de vCenter Server, compruebe que VASA Provider esté habilitado. Para ello, vaya al menú:Configuration[Manage Extensions].
- 3. En vCenter Server, compruebe el /var/log/vmware/vmware-sps/sps.log Archivo para cualquier error de conexión con el proveedor de VASA.
- 4. En caso de producirse algún error, reinicie el servicio «'vmware-sps».

# <span id="page-4-0"></span>**Error al acceder a la página VSC Summary de dispositivo virtual**

Mensaje de error /opt/netapp/vscserver/etc/vsc/performance.json (No such file or directory) Es posible que se muestre cuando intenta acceder a la página VSC Summary después de implementar el dispositivo virtual para Virtual Storage Console (VSC), el proveedor VASA y el adaptador de replicación de almacenamiento (SRA).

### **Descripción**

Cuando intenta acceder a la consola de VSC después de la implementación del dispositivo virtual para VSC, proveedor VASA y SRA, puede que se produzca un error porque el proceso de inicialización del programador no está completo.

### **Solución alternativa**

Debe esperar unos segundos después de la puesta en marcha del dispositivo virtual para que se complete el

proceso de inicialización del programador de rendimiento y, a continuación, haga clic en el **U** para obtener los datos más recientes.

# <span id="page-4-1"></span>**Error al eliminar un almacén de datos después de modificar la configuración de red**

#### **Problema**

Después de cambiar la dirección IP del dispositivo virtual para VSC, proveedor VASA y SRA, se muestra un error mientras utiliza la interfaz de VSC para realizar ciertas operaciones. Por ejemplo, eliminar un almacén de datos o intentar acceder al servidor del proveedor de VASA en el host ESXi.

### **Causa**

VCenter Server no utiliza la dirección IP actualizada y sigue usando la dirección IP anterior para realizar llamadas al proveedor VASA.

#### **Acción correctiva**

Cuando cambie la dirección IP del dispositivo virtual para VSC, proveedores VASA y SRA, debe realizar lo siguiente:

- 1. Cancele el registro de VSC desde vCenter Server.
- 2. Acceso [https://<vcenter\\_ip>/mob](https://<vcenter_ip>/mob).
- 3. Haga clic en MENU:Content[Extension Manager > Unregister Extension > Unregister all com.netapp.extensions].
- 4. Inicie sesión en vCenter Server como raíz mediante putty.
- 5. Cambie al directorio vsphere-client-Serenity con: cd /etc/vmware/vsphere-client/vcpackages/vsphere-client-serenity.
- 6. Detenga el servicio vSphere Client: Mediante vsphere-client stop.
- 7. Quite los directorios que contienen las extensiones de la interfaz de usuario:  $rm -rf$  com.netapp\*
- 8. Inicie el servicio vSphere Client: Mediante vsphere-client start.

Esta operación puede tardar varios minutos en que vSphere Client se reinicie y se inicialice correctamente.

- 9. Cambie al directorio vSphere-ui Serenity con: /etc/vmware/vsphere-ui/vc-packages/vsphereclient-serenity/.
- 10. Detenga la interfaz de usuario de vSphere: Service mediante vsphere-ui stop.
- 11. Quite los directorios que contienen las extensiones de la interfaz de usuario:  $rm -rf$  com.netapp\*
- 12. Inicie la interfaz de usuario de vSphere mediante: service-control --start vsphere-ui.

### <span id="page-5-0"></span>**El aprovisionamiento de máquinas virtuales falla con un error no definido**

Operaciones de aprovisionamiento de máquinas virtuales como Create, Clone, encendido, apagado, suspensión, Migrar y actualizar el perfil de almacenamiento de la máquina virtual en el almacén de datos VVol puede generar un mensaje de error genérico en el administrador de tareas que no indica si el problema se encuentra con VASA Provider o VMware.

#### **Problema**

Recibe mensajes de error en el administrador de tareas como No suitable volume was found amongst the candidate volumes for the specified requirements.

#### **Causa**

El error puede ocurrir debido a problemas con VMware, proveedor VASA o almacenamiento de ONTAP. Es posible que el mensaje de error no especifique la razón exacta del fallo. El problema también puede deberse a sistemas de almacenamiento de gran tamaño con un gran número de máquinas virtuales de almacenamiento (SVM), volúmenes y LUN en el entorno. Las operaciones de detección periódicas que se ejecutan en segundo plano en estos sistemas de almacenamiento tardan tiempo y pueden provocar el tiempo de espera de las operaciones de aprovisionamiento de máquinas virtuales si estas operaciones se activan simultáneamente.

#### **Acción correctiva**

- 1. Compruebe si el problema se encuentra con el proveedor VASA o con el almacenamiento de ONTAP mediante el examen de /opt/netapp/vpserver/logs/error.log, vvolvp.log, y. zapi error. log archivos de registro.
	- Si hay errores como NaException com.netapp.offtap3.ontap.ApiFailedException: No suitable volume was found amongst the candidate volumes for the specified requirements. Details: Vvol Placement: Type: place Candidate Volumes: Vvol nfs pb2, Vvol nfs pb1 Performance: Greatest IOPS Size: 4GB Space Guaranteed: false Volumes with insufficient unpromised IOPS: Vvol nfs pb1, Vvol\_nfs\_pb2 Result: success (errno=13001) Se informan, a continuación, se deben

realizar acciones correctivas, como aumentar la tasa de IOPS en almacenamiento con la ayuda del administrador de almacenamiento.

- Debe ejecutar operaciones de aprovisionamiento solo cuando no haya una operación de detección en segundo plano. Si los errores notificados en los archivos de registro del proveedor de VASA no son específicos, debe realizar un seguimiento con el soporte técnico para resolver el problema.
- 2. Si no se notifican errores específicos en los archivos de registro del proveedor VASA, examine sps.log Archivo de registro para verificar si el problema está en VMware y, a continuación, tomar las medidas correctivas oportunas a partir de los errores notificados.

Si los errores notificados en la sps. log El archivo de registro no es específico; debe realizar un seguimiento con un administrador de VMware para resolver el problema.

## <span id="page-6-0"></span>**La provisión densa de VVol produce un error en los sistemas de almacenamiento ONTAP 9.4**

Se produce un error de aprovisionamiento grueso de volúmenes virtuales (VVol) cuando el almacén de datos de VVol no contiene volúmenes FlexVol con aprovisionamiento grueso en un sistema de almacenamiento ONTAP 9.4.

#### **Problema**

Es posible que reciba mensajes de error, como los siguientes, durante el aprovisionamiento de VVol:

```
com.netapp.vasa.vvol.exceptions.OutOfResourceException: Unable to find a
location
for a vvol of size 4,096 in storage container vvol nfs new - Checked 1
places.
Specific reasons were vvol nfs new | Final Score: 0 | 100 -> 0 : FlexVol
of
vvol nfs new does not support required storage profile, details
[FlexVolume with
name vvol nfs new is not thick provisioned]
```
#### **Causa**

Este error se produce si no hay ningún volumen de FlexVol con aprovisionamiento grueso en el VVol.

#### **Solución**

- 1. Añada un nuevo volumen de FlexVol que tenga funcionalidad de almacenamiento con thin provisioning habilitado para VVol.
- 2. Cree una máquina virtual nueva mediante el volumen FlexVol.

# <span id="page-7-0"></span>**Almacén de datos inaccesible cuando el estado del volumen cambia a sin conexión**

#### **Problema**

Cuando se desconecta un volumen de un almacén de datos, no se puede acceder al almacén de datos. Aunque el volumen esté en línea, VSC no podrá detectar el almacén de datos. En vSphere Client, si hace clic con el botón derecho en el almacén de datos, no hay acciones de VSC disponibles.

#### **Causa**

Cuando el volumen se desconecta del clúster, primero se desasocia y, a continuación, se restringe o desconecta. La ruta de unión se quita cuando el volumen se desconecta y este se vuelve inaccesible. Si el volumen se pone en línea, la ruta de unión no está disponible y no está montada en el de forma predeterminada. Este es el comportamiento de ONTAP.

#### **Acción correctiva**

Debe conectar el volumen en línea y, a continuación, montar manualmente el volumen con la misma ruta de unión que antes. Es posible ejecutar la detección de almacenamiento para ver que se detecta el almacén de datos y que las acciones para el almacén de datos están disponibles.

### <span id="page-7-1"></span>**Añadir el sistema de almacenamiento con IPv4 produce un error de autenticación con estado IPv6 en la cuadrícula del sistema de almacenamiento**

#### **Problema**

El grid del sistema de almacenamiento muestra el estado de fallo de autenticación con la dirección IPv6 para un sistema de almacenamiento aunque el sistema de almacenamiento se añada con la dirección IPv4.

#### **Causa**

Cuando tenga un sistema de almacenamiento de pila doble con LIF IPv4 e IPv6 y añada un sistema de almacenamiento con LIF IPv4, entonces durante el proceso de detección periódico, VSC también puede detectar LIF IPv6. Se produce un error de autenticación en esta detección de IPv6 porque no se agrega explícitamente el LIF de IPv6. Este error no afecta a ninguna de las operaciones realizadas para el sistema de almacenamiento.

#### **Acción correctiva**

Debe realizar lo siguiente:

- 1. En la página de inicio de VSC, haga clic en **Storage Systems**.
- 2. Haga clic en el sistema de almacenamiento que tiene el estado desconocido con la dirección IPv6.
- 3. Cambie la dirección IP a IPv4 con las credenciales predeterminadas establecidas.
- 4. Haga clic en **Volver a listado** y, a continuación, haga clic en **REDISCOVER ALL**.

La entrada IPv6 obsoleta de la lista de sistemas de almacenamiento se elimina y se detecta el sistema de

# <span id="page-8-0"></span>**Error de creación de archivos al aprovisionar máquinas virtuales en almacenes de datos de VVol**

#### **Problema**

No puede crear una máquina virtual con la máquina virtual de almacenamiento predeterminada (SVM) o ninguna máquina virtual de almacenamiento mixta (SVM) que tenga configuradas los LIF de datos de IPv6 y IPv4.

### **Causa**

El problema se produce porque el valor predeterminado vs0 tiene LIF de datos IPv6 y IPv4, y no es un almacén de datos exclusivamente IPv4.

### **Acción correctiva**

Puede aprovisionar una máquina virtual con vs0 siguiendo los pasos siguientes:

- 1. Utilice la aplicación System Manager para deshabilitar todas las LIF IPv6 .
- 2. Vuelva a detectar el clúster.
- 3. Aprovisione una máquina virtual en el almacén de datos de VVol en el que se produjo un error de aprovisionamiento.

El equipo virtual está aprovisionado correctamente.

## <span id="page-8-1"></span>**Se informa de un estado incorrecto "failover en curso" para SRA en SRM**

#### **Problema**

VMware Site Recovery Manager (SRM) muestra el estado del dispositivo como "'en curso'" para el nuevo dispositivo con SnapMirror.

#### **Causa**

Este problema se produce debido a la presencia de una entrada con el mismo nombre de dispositivo que el dispositivo recién creado en el /opt/netapp/vpserver/conf/devices.txt archivo.

### **Acción correctiva**

Debe eliminar manualmente las entradas que coincidan con el dispositivo que acaba de crear desde los sitios (sitio A y sitio B) de ubicados en /opt/netapp/vpserver/conf/devices.txt y vuelva a ejecutar detectar dispositivos. Una vez finalizada la detección, los dispositivos mostrarán el estado correcto.

#### **Información de copyright**

Copyright © 2024 NetApp, Inc. Todos los derechos reservados. Imprimido en EE. UU. No se puede reproducir este documento protegido por copyright ni parte del mismo de ninguna forma ni por ningún medio (gráfico, electrónico o mecánico, incluidas fotocopias, grabaciones o almacenamiento en un sistema de recuperación electrónico) sin la autorización previa y por escrito del propietario del copyright.

El software derivado del material de NetApp con copyright está sujeto a la siguiente licencia y exención de responsabilidad:

ESTE SOFTWARE LO PROPORCIONA NETAPP «TAL CUAL» Y SIN NINGUNA GARANTÍA EXPRESA O IMPLÍCITA, INCLUYENDO, SIN LIMITAR, LAS GARANTÍAS IMPLÍCITAS DE COMERCIALIZACIÓN O IDONEIDAD PARA UN FIN CONCRETO, CUYA RESPONSABILIDAD QUEDA EXIMIDA POR EL PRESENTE DOCUMENTO. EN NINGÚN CASO NETAPP SERÁ RESPONSABLE DE NINGÚN DAÑO DIRECTO, INDIRECTO, ESPECIAL, EJEMPLAR O RESULTANTE (INCLUYENDO, ENTRE OTROS, LA OBTENCIÓN DE BIENES O SERVICIOS SUSTITUTIVOS, PÉRDIDA DE USO, DE DATOS O DE BENEFICIOS, O INTERRUPCIÓN DE LA ACTIVIDAD EMPRESARIAL) CUALQUIERA SEA EL MODO EN EL QUE SE PRODUJERON Y LA TEORÍA DE RESPONSABILIDAD QUE SE APLIQUE, YA SEA EN CONTRATO, RESPONSABILIDAD OBJETIVA O AGRAVIO (INCLUIDA LA NEGLIGENCIA U OTRO TIPO), QUE SURJAN DE ALGÚN MODO DEL USO DE ESTE SOFTWARE, INCLUSO SI HUBIEREN SIDO ADVERTIDOS DE LA POSIBILIDAD DE TALES DAÑOS.

NetApp se reserva el derecho de modificar cualquiera de los productos aquí descritos en cualquier momento y sin aviso previo. NetApp no asume ningún tipo de responsabilidad que surja del uso de los productos aquí descritos, excepto aquello expresamente acordado por escrito por parte de NetApp. El uso o adquisición de este producto no lleva implícita ninguna licencia con derechos de patente, de marcas comerciales o cualquier otro derecho de propiedad intelectual de NetApp.

Es posible que el producto que se describe en este manual esté protegido por una o más patentes de EE. UU., patentes extranjeras o solicitudes pendientes.

LEYENDA DE DERECHOS LIMITADOS: el uso, la copia o la divulgación por parte del gobierno están sujetos a las restricciones establecidas en el subpárrafo (b)(3) de los derechos de datos técnicos y productos no comerciales de DFARS 252.227-7013 (FEB de 2014) y FAR 52.227-19 (DIC de 2007).

Los datos aquí contenidos pertenecen a un producto comercial o servicio comercial (como se define en FAR 2.101) y son propiedad de NetApp, Inc. Todos los datos técnicos y el software informático de NetApp que se proporcionan en este Acuerdo tienen una naturaleza comercial y se han desarrollado exclusivamente con fondos privados. El Gobierno de EE. UU. tiene una licencia limitada, irrevocable, no exclusiva, no transferible, no sublicenciable y de alcance mundial para utilizar los Datos en relación con el contrato del Gobierno de los Estados Unidos bajo el cual se proporcionaron los Datos. Excepto que aquí se disponga lo contrario, los Datos no se pueden utilizar, desvelar, reproducir, modificar, interpretar o mostrar sin la previa aprobación por escrito de NetApp, Inc. Los derechos de licencia del Gobierno de los Estados Unidos de América y su Departamento de Defensa se limitan a los derechos identificados en la cláusula 252.227-7015(b) de la sección DFARS (FEB de 2014).

#### **Información de la marca comercial**

NETAPP, el logotipo de NETAPP y las marcas que constan en <http://www.netapp.com/TM>son marcas comerciales de NetApp, Inc. El resto de nombres de empresa y de producto pueden ser marcas comerciales de sus respectivos propietarios.